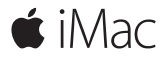

**Hướng dẫn Bắt đầu Nhanh**

### **Chào mừng đến iMac của bạn**

Hãy cùng bắt đầu. Nhấn nút nguồn để khởi động máy Mac và Trợ lý Thiết lập sẽ hướng dẫn bạn qua một vài bước đơn giản để bạn sẵn sàng và sử dụng. Trợ lý hướng dẫn bạn kết nối vào mạng Wi-Fi và tạo tài khoản người dùng. Và trợ lý hướng dẫn bạn qua các bước để di chuyển tài liệu, ảnh, nhạc và các nội dung khác từ một máy Mac hoặc PC khác.

Trong Trợ lý Thiết lập, bạn có thể tạo ID Apple mới hoặc đăng nhập bằng ID Apple hiện có. Quá trình này thiết lập tài khoản của ban trong Mac App Store và iTunes Store, và trong các ứng dụng như Tin nhắn và FaceTime. Việc này cũng thiết lập iCloud, để các ứng dụng như Mail, Danh bạ, Lịch và Safari có tất cả thông tin mới nhất của bạn.

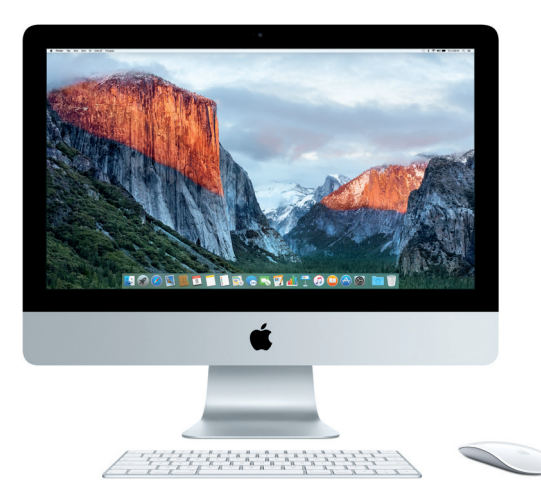

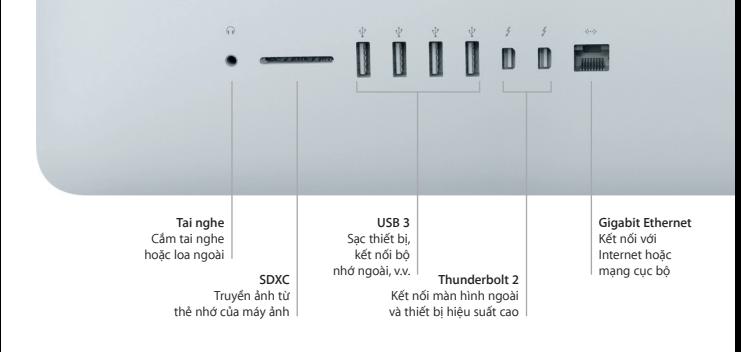

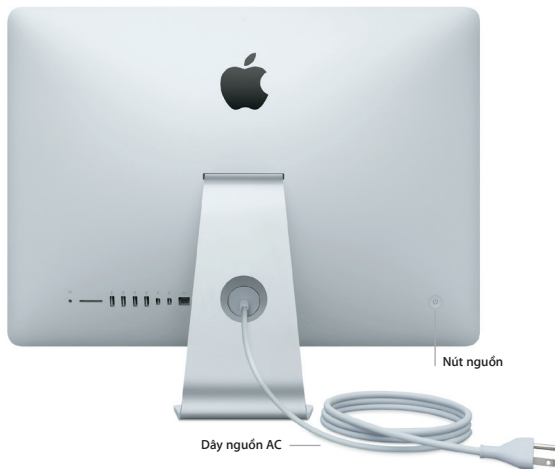

## **Tìm hiểu về màn hình nền của bạn**

Màn hình nền máy Mac cho phép bạn tìm mọi thứ và làm bất kỳ việc gì. Lưu giữ các ứng dụng bạn sử dụng nhiều nhất trên Dock ở dưới cùng của màn hình. Mở Tùy chọn Hệ thống để tùy chỉnh màn hình nền và các cài đặt khác. Bấm vào biểu tượng Finder để đi tới tất cả các tệp và thư mục của bạn.

Thanh menu ở trên cùng cung cấp các thông tin hữu ích về máy Mac của bạn. Để kiểm tra trạng thái kết nối Internet không dây của bạn, hãy bấm vào biểu tượng Wi-Fi. Spotlight cho phép bạn tìm bất kỳ thứ gì trên máy Mac của mình và tra cứu thông tin trực tuyến. Tính năng này cũng có thể tìm và mở các ứng dụng ưa thích.

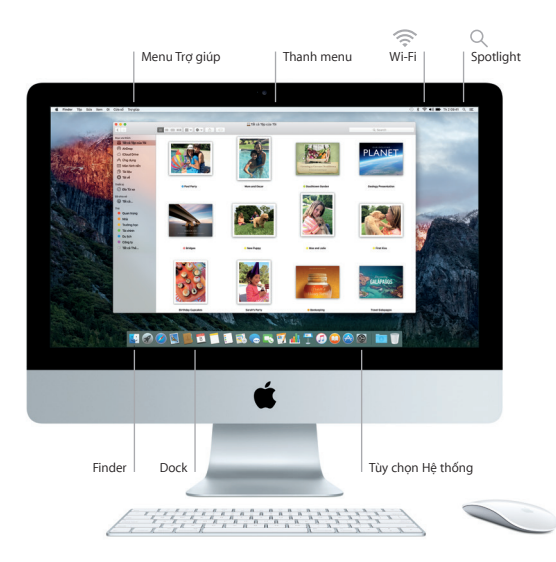

### **Sử dụng Magic Mouse 2 và Magic Keyboard**

Magic Mouse 2 và Magic Keyboard có thể sạc lại đã được ghép đôi với iMac của bạn. Magic Trackpad 2 tùy chọn được mua với iMac cũng sẽ được ghép đôi. Chuyển công tắc bật/tắt sang bật (sẽ nhìn thấy màu lục) để kết nối với Bluetooth® và bắt đầu sử dụng những thiết bị này.

Sử dụng cáp kèm theo để kết nối chuột và bàn phím với iMac để sạc lại. Kiểm tra trạng thái pin từ menu Bluetooth.

Để điều chỉnh tốc độ di chuyển, bấm và cuộn của chuột hoặc để bật hỗ trợ nút chuột phụ, chọn Tùy chọn Hệ thống từ menu Apple, sau đó bấm vào Chuột. Bấm vào Bàn phím để đặt các tùy chọn cho bàn phím. Bấm vào Bàn di chuột để đặt các tùy chọn cho bàn di chuột. Bấm vào các tab để khám phá các cử chỉ và tùy chọn có sẵn cho từng thiết bị.

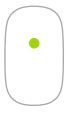

**Bấm một nút** Bấm hoặc bấm hai lần vào bất kỳ đâu trên bề mặt.

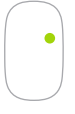

**Bấm hai nút**

Bật Bấm chuột Phụ trong Tùy chọn Hệ thống để sử dụng thao tác bấm chuột phải và trái.

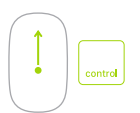

#### **Thu phóng màn hình**

Giữ phím Control và cuộn bằng một ngón tay để phóng to các mục trên màn hình của bạn.

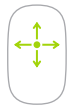

**Cuộn 360º**

Lướt một ngón tay dọc theo bề mặt để cuộn hoặc di chuyển theo bất kỳ hướng nào.

## **Sao lưu dữ liệu của bạn**

Bạn có thể sao lưu không dây iMac bằng Time Machine với AirPort Time Capsule (được bán riêng). Mở Tùy chọn Hệ thống và bấm vào biểu tượng Time Machine để bắt đầu.

### **Lưu ý quan trọng**

Vui lòng đọc tài liệu này và thông tin an toàn trong bản hướng dẫn *Thông tin Quan trọng về Sản phẩm* cẩn thận trước khi sử dụng máy tính của bạn lần đầu tiên.

### **Tìm hiểu thêm**

Để xem hướng dẫn *Khái niệm cơ bản về iMac* trong iBooks, mở iBooks, sau đó tìm kiếm "iMac Essentials" trong iBooks Store. Bạn cũng có thể tìm thông tin, xem các bản trình diễn và tìm hiểu về các tính năng của iMac tại địa chỉ [www.apple.com/vn/imac](http://www.apple.com/vn/imac).

## **Trợ giúp**

Bạn có thể tìm thấy câu trả lời cho các câu hỏi của mình, cũng như các hướng dẫn và thông tin khắc phục sự cố, trong Trợ giúp Mac. Bấm vào biểu tượng Finder, bấm Trợ giúp trong thanh menu và chọn Trợ giúp Mac hoặc "Tìm hiểu về máy Mac của ban".

## **Tiện ích OS X**

Nếu bạn gặp phải sự cố với máy Mạc, Tiện ích OS X có thể giúp bạn khôi phục phần mềm và dữ liệu từ bản sao lưu Time Machine hoặc cài đặt lại OS X và các ứng dụng của Apple. Nếu máy Mac của bạn phát hiện thấy sự cố, mở Tiện ích OS X bằng cách khởi động lại máy tính trong khi giữ các phím Command và R.

# **Hỗ trợ**

Truy cập [www.apple.com/asia/support/imac](http://www.apple.com/asia/support/imac) để được hỗ trợ kỹ thuật về iMac. Hoặc gọi điện thoại đến Australia: (61) 1-300-321-456; New Zealand: 00800-7666-7666; Singapore: 800-186-1087 hoặc (65) 6835-1812; Hồng Kông: (852) 2112-0099; Malaysia: 1-800 803-638; Việt Nam: 1-201-0288, sau đó quay số: 800-708-5413. [www.apple.com/support/country](http://www.apple.com/support/country)

Không phải tất cả các tính năng đều có sẵn tại tất cả các khu vực.

TM và © 2016 Apple Inc. Mọi quyền được bảo lưu. Designed by Apple in California. Printed in XXXX. VN034-00595-A